### **BAB 4**

## **IMPLEMENTASI DAN PENGUJIAN SISTEM**

Pada bab ini akan dilakukan implementasi dan pengujian terhadap aplikasi yang dibangun. Tahapan ini dilakukan setelah analisis dan perancangan selesai dilakukan dan selanjutnya akan diimplementasikan ke dalam bahasa pemrograman. Setelah implementasi maka dilakukan pengujian terhadap aplikasi. Aplikasi yang telah dibangun akan dilakukan pengujian untuk mengetahui apakah sistem tersebut dapat berjalan sesuai dengan tujuan atau tidak yang selanjutnya diadakan untuk pengembangan sistem.

#### **4.1.Implementasi Sistem**

Implementasi sistem merupakan tahap untuk menerapkan perancangan yang telah dilakukan terhadap sistem sehingga siap untuk dioperasikan. Implementasi sistem meliputi implementasi perangkat keras, implementasi perangkat lunak, implementasi data, implementasi antar muka.

### **4.1.1. Implementasi Perangkat Keras**

Perangkat keras yang digunakan untuk membangun sistem aplikasi ini adalah sebagai berikut:

| <b>Nama Perangkat Keras</b> | <b>Spesifikasi</b> |
|-----------------------------|--------------------|
| <b>RAM</b>                  | 1 GB               |
| <b>Memory Internal</b>      | 4 GB               |
| Versi GPS                   | 29.19.15.220149    |
| CPU                         | $1.8$ GHz          |

**Tabel 4.1 Tabel Implementasi Minimum Perangkat Keras**

### **4.1.2. Implementasi Perangkat Lunak**

Perangkat lunak (*software*) untuk proses implementasi sistem meliputi sistem operasi dan perambah. Tabel 4.2 merupakan tabel implementasi perangkat lunak untuk menjalankan aplikasi.

**Tabel 4.2 Tabel Implementasi Kebutuhan Perangkat Lunak**

| Nama Perangkat Lunak | <b>Spesifikasi</b> |  |  |
|----------------------|--------------------|--|--|
| Sistem Operasi       | Android 4.4 Kitkat |  |  |
| Perambah             | Google Chrome      |  |  |

#### **4.1.3. Implementasi Data**

Implementasi basis data merupakan implementasi berdasarkan perancangan basis data yang dibuat sebelumnya. Secara fisik implementasi database ini menggunakan MySQL. Berikut adalah sintaks pembangun dari database yang digunakan:

| N <sub>o</sub> | Nama Tabel | Perintah SQL                             |  |  |  |
|----------------|------------|------------------------------------------|--|--|--|
| $\mathbf{1}$   | reservasi  | CREATE TABLE `reservasi` (               |  |  |  |
|                |            | `kode` varchar(20) NOT NULL,             |  |  |  |
|                |            | `email_pengguna` varchar(50) NOT NULL,   |  |  |  |
|                |            | 'id_lab' int(11) NOT NULL,               |  |  |  |
|                |            | 'id_paket' int(11) NOT NULL,             |  |  |  |
|                |            | `waktu` datetime NOT NULL,               |  |  |  |
|                |            | PRIMARY KEY ('kode')                     |  |  |  |
|                |            | ENGINE=InnoDB DEFAULT CHARSET=latin1     |  |  |  |
| $\overline{2}$ | lab        | <b>CREATE TABLE `lab`</b> (              |  |  |  |
|                |            | 'id' int(11) NOT NULL AUTO_INCREMENT,    |  |  |  |
|                |            | `nama` varchar(50) NOT NULL,             |  |  |  |
|                |            | `alamat` varchar(200) NOT NULL,          |  |  |  |
|                |            | 'latitude' double NOT NULL,              |  |  |  |
|                |            | 'longitude' double NOT NULL,             |  |  |  |
|                |            | PRIMARY KEY (`id`)                       |  |  |  |
|                |            | ) ENGINE=InnoDB AUTO_INCREMENT=6 DEFAULT |  |  |  |
|                |            | CHARSET=latin1                           |  |  |  |
| 3              | pengguna   | CREATE TABLE `pengguna` (                |  |  |  |
|                |            | `email` varchar(50) NOT NULL,            |  |  |  |
|                |            | `nama` varchar(50) NOT NULL,             |  |  |  |
|                |            | `password` varchar(50) NOT NULL,         |  |  |  |
|                |            | 'telepon' varchar(20) NOT NULL,          |  |  |  |
|                |            | PRIMARY KEY (`email`)                    |  |  |  |
|                |            | ENGINE=InnoDB DEFAULT CHARSET=latin1     |  |  |  |

**Tabel 4.3 Tabel Implementasi Data**

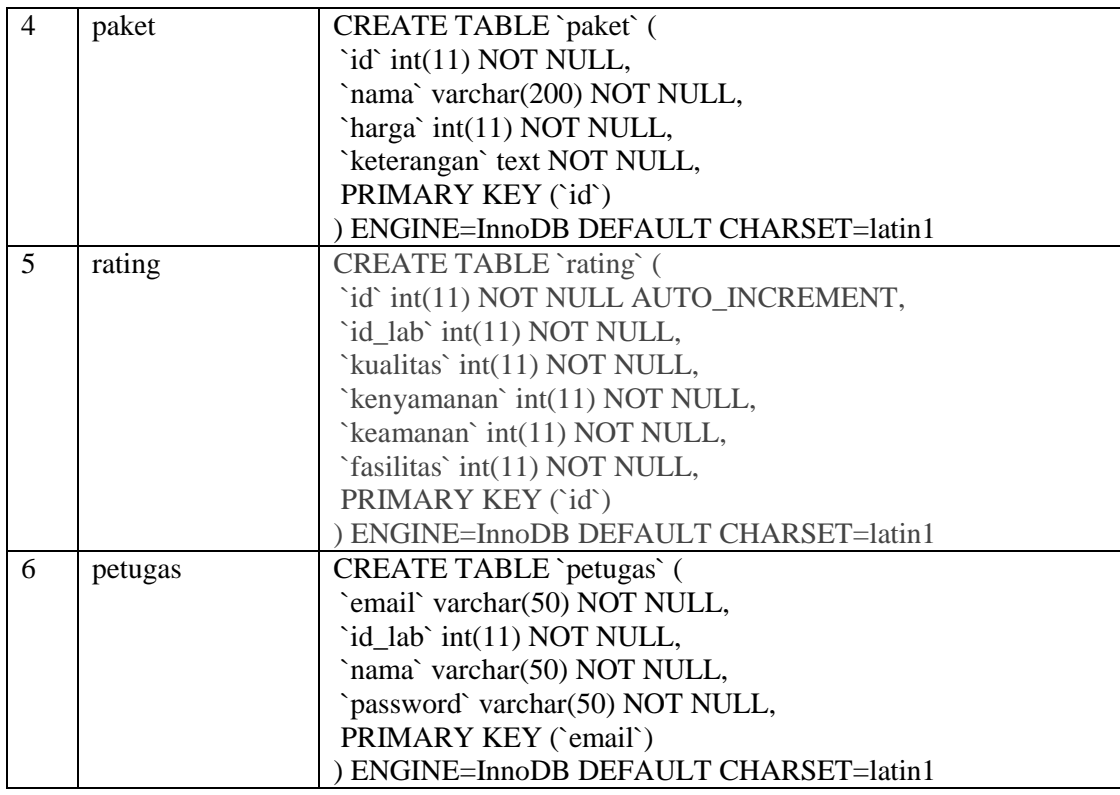

## **4.1.4. Implementasi Class**

Implementasi class berisi pemaparan setiap class dari fungsionalitas yang dibangun. Adapun implementasi class perangkat lunak yang dibangun terdiri dari nama class atau file yang mewakilinya.

| Menu          | Deskripsi                        | Nama File              |  |
|---------------|----------------------------------|------------------------|--|
| Login         | Merupakan class untuk login      | MasukActivity.java     |  |
| Daftar Akun   | Merupakan class untuk membuat    | DaftarActivity.java    |  |
|               | akun baru                        |                        |  |
| Lupa Password | Merupakan class untuk melakukan  | LupaActivity.java      |  |
|               | lupa password                    |                        |  |
| Cari Lab      | Merupakan class untuk<br>mencari | MainActivity.java      |  |
|               | laboratorium                     |                        |  |
| Reservasi     | Merupakan class untuk melakukan  | DetailActivity.java    |  |
|               | reservasi                        |                        |  |
| Konfirmasi    | Merupakan class untuk melakukan  | ReservasiActivity.java |  |
| Reservasi     | konfirmasi reservasi             |                        |  |
|               |                                  |                        |  |

**Tabel 4.4 Tabel Implementasi Class**

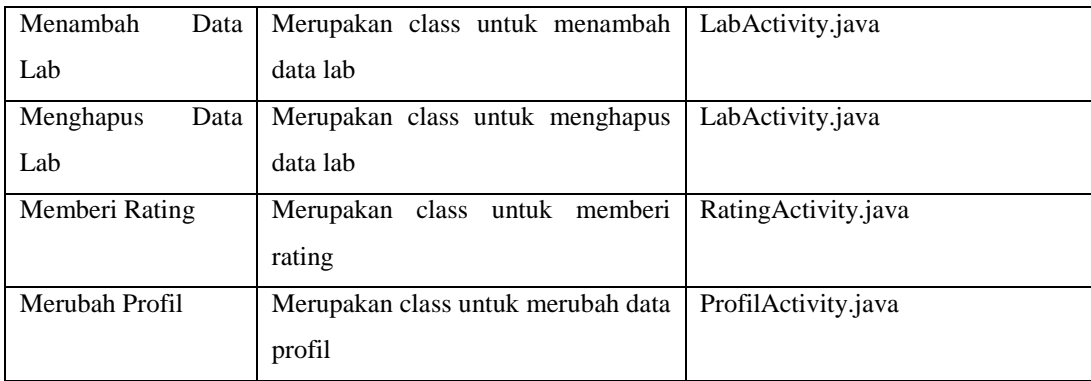

## **4.1.5. Implementasi Antar Muka**

Implementasi antarmuka berisi pemaparan setiap tampilan perangkat lunak yang dibangun. Adapun implementasi antarmuka perangkat lunak yang dibangun terdiri dari nama antarmuka atau file yang mewakilinya.

| Menu                                               | Deskripsi                       | Nama File              |  |
|----------------------------------------------------|---------------------------------|------------------------|--|
| Login                                              | Merupakan class untuk login     | activity_login.xml     |  |
| Daftar Akun                                        | Merupakan class untuk membuat   | activity_daftar.xml    |  |
|                                                    | akun baru                       |                        |  |
| Lupa Password                                      | Merupakan class untuk melakukan | activity_lupa.xml      |  |
|                                                    | lupa password                   |                        |  |
| Cari Lab                                           | Merupakan class untuk mencari   | activity_main.xml      |  |
|                                                    | laboratorium                    |                        |  |
| Reservasi<br>Merupakan class untuk melakukan       |                                 | activity_detail.xml    |  |
|                                                    | reservasi                       |                        |  |
| Konfirmasi                                         | Merupakan class untuk melakukan | activity_reservasi.xml |  |
| Reservasi                                          | konfirmasi reservasi            |                        |  |
| Menambah<br>Merupakan class untuk menambah<br>Data |                                 | activity_lab.xml       |  |
| Lab                                                | data lab                        |                        |  |
| Menghapus<br>Data                                  | Merupakan<br>class<br>untuk     | activity_lab.xml       |  |
| Lab<br>menghapus data lab                          |                                 |                        |  |
| Memberi Rating                                     | Merupakan class untuk memberi   | activity_rating.xml    |  |
|                                                    | rating                          |                        |  |
| Merubah Profil                                     | Merupakan class untuk merubah   | activity_profil.xml    |  |
|                                                    | data profil                     |                        |  |

**Tabel 4.5 Tabel Implementasi Antar Muka**

#### **4.2.Pengujian Sistem**

Tahap yang selanjutnya adalah tahap pengujian sistem pada aplikasi yang dibangun. Tahap ini merupakan hal terpenting yang bertujuan untuk menemukan kesalahan ataupun kekurangan pada aplikasi yang dibangun. Pengujian ini bermaksud untuk mengetahui apakah aplikasi yang dibuat telah memenuhi kriteria yang sesuai dengan tujuan perancangan aplikasi atau belum. Pengujian terhadap sistem aplikasi akan menggunakan strategi pengujian, pengujian alpha *(black-box*) dan pengujian beta.

#### **4.2.1. Rencana Pengujian Alpha**

Pengujian alpha dilakukan dengan menggunakan metode *black-box* yang berfokus pada persyaratan fungsional perangkat lunak. Pengujian program ini menggunakan metode *black-box*. Pengujian *black-box* merupakan pengujian program berdasarkan fungsional dari program. Tujuan dari metode *black-box* ini adalah untuk menemukan kesalahan fungsi pada program. Pengujian dengan metode *black-box* dilakukan dengan cara memberikan sejumlah data masukan pada aplikasi yang kemudian diproses sesuai dengan kebutuhan fungsionalnya untuk melihat apakah aplikasi yang kemudian diproses sesuai dengan kebutuhan fungsionalnya untuk melihat apakah aplikasi menghasilkan keluaran yang digunakan dan sesuai dengan fungsi dari program tersebut. Apabila dari data masukan yang diberikan proses menghasilkan keluaran yang sesuai dengan kebutuhan fungsionalnya, maka aplikasi yang telah dibuat telah benar. Tetapi jika keluaran yang dihasilkan tidak sesuai dengan kebutuhan fungsionalnya, maka masih terdapat kesalahan pada aplikasi.

#### **4.2.2. Skenario Pengujian**

Pengujian dilakukan dengan mencoba semua kemungkinan yang terjadi dan pengujian dilakukan berulang-ulang jika dalam pengujian ditemukan kesalahan maka akan dilakukan penelusuran atau perbaikan untuk memperbaiki kesalahan yang terjadi. Jika telah selesai melakukan perbaikan, maka akan dilakukan secara terus menerus sehingga diperoleh hasil yang terbaik. Rencana pengujian alpha yang akan dilakukan pada perangkat lunak ini dapat dilihat pada tabel 4.5 Tabel Rencana Pengujian Alpha sebagai berikut:

| Kelas Uji            | Poin Pengujian                         | Jenis Pengujian  |
|----------------------|----------------------------------------|------------------|
| Login                | Input data login                       | <b>Black Box</b> |
|                      | Validasi data login                    | <b>Black Box</b> |
|                      | Input data pendaftaran                 | <b>Black Box</b> |
| Daftar Akun          | Validasi data pendaftaran              | <b>Black Box</b> |
|                      | Menyimpan data pendaftaran ke database | <b>Black Box</b> |
|                      | Input data lupa                        | <b>Black Box</b> |
| Lupa Password        | Validasi data lupa                     | <b>Black Box</b> |
|                      | Menyimpan data lupa ke database        | <b>Black Box</b> |
|                      | Input data parameter                   | <b>Black Box</b> |
| Cari Laboratorium    | Validasi data parameter                | <b>Black Box</b> |
|                      | Menampilkan data lab                   | <b>Black Box</b> |
|                      | Input data reservasi                   | <b>Black Box</b> |
| Reservasi            | Validasi data reservasi                | <b>Black Box</b> |
|                      | Menyimpan data reservasi ke database   | <b>Black Box</b> |
|                      | Input data konfirmasi                  | <b>Black Box</b> |
| Konfirmasi Reservasi | Validasi data konfirmasi               | <b>Black Box</b> |
|                      | Merubah status reservasi di database   | <b>Black Box</b> |
|                      | <b>Black Box</b><br>Input data lab     |                  |
| Menambah Data Lab    | Validasi data lab                      | <b>Black Box</b> |
|                      | Menyimpan data lab ke database         | <b>Black Box</b> |
|                      | Input data lab                         | <b>Black Box</b> |
| Menghapus Lab        | Validasi data lab                      | <b>Black Box</b> |
|                      | Menghapus data lab di database         | <b>Black Box</b> |
|                      | Input data rating                      | <b>Black Box</b> |
| Memberi rating       | Validasi data rating                   | <b>Black Box</b> |
|                      | Menyimpan data rating ke database      | <b>Black Box</b> |
|                      | Input data profil                      | <b>Black Box</b> |
| Merubah Profil       | Validasi data profil                   | <b>Black Box</b> |
|                      | Merubah data profil di database        | <b>Black Box</b> |

**Tabel 4.6 Tabel Rencana Pengujian Alpha**

### **4.2.3. Hasil Pengujian**

Hasil pengujian menampilkan hasil dari pengujian yang dilakukan sesuai dengan rencana dan skenario pengujian. Hasil pengujian ini terbagi menjadi dua yaitu hasil pengujian fungsionalitas dan hasil pengujian beta.

## **1. Hasil Pengujian Fungsionalitas**

1) Hasil Pengujian Login

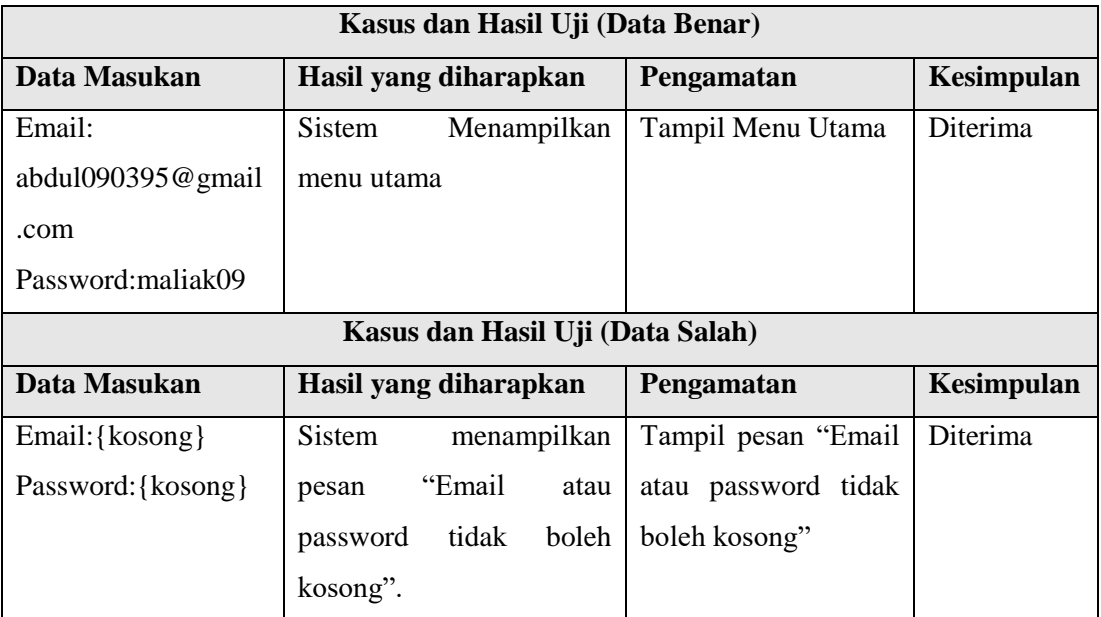

### **Tabel 4.7 Hasil Pengujian Login**

### 2) Hasil Pengujian Daftar Akun

### **Tabel 4.8 Hasil Pengujian Daftar Akun**

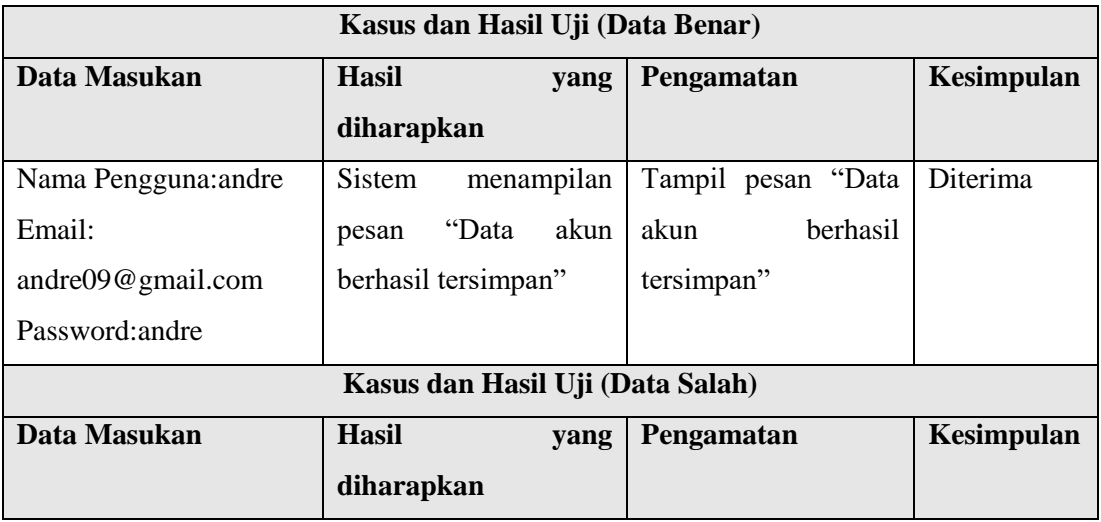

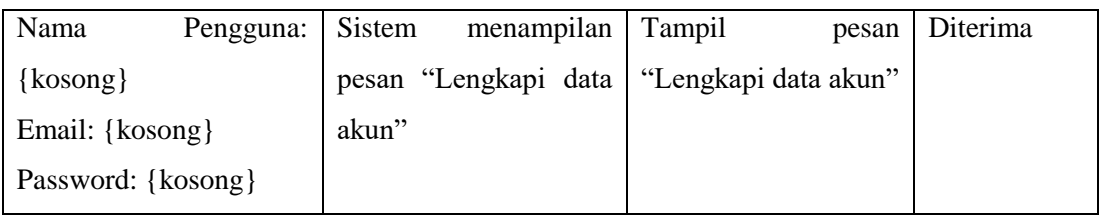

# 3) Hasil Pengujian Lupa Password

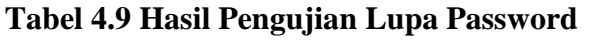

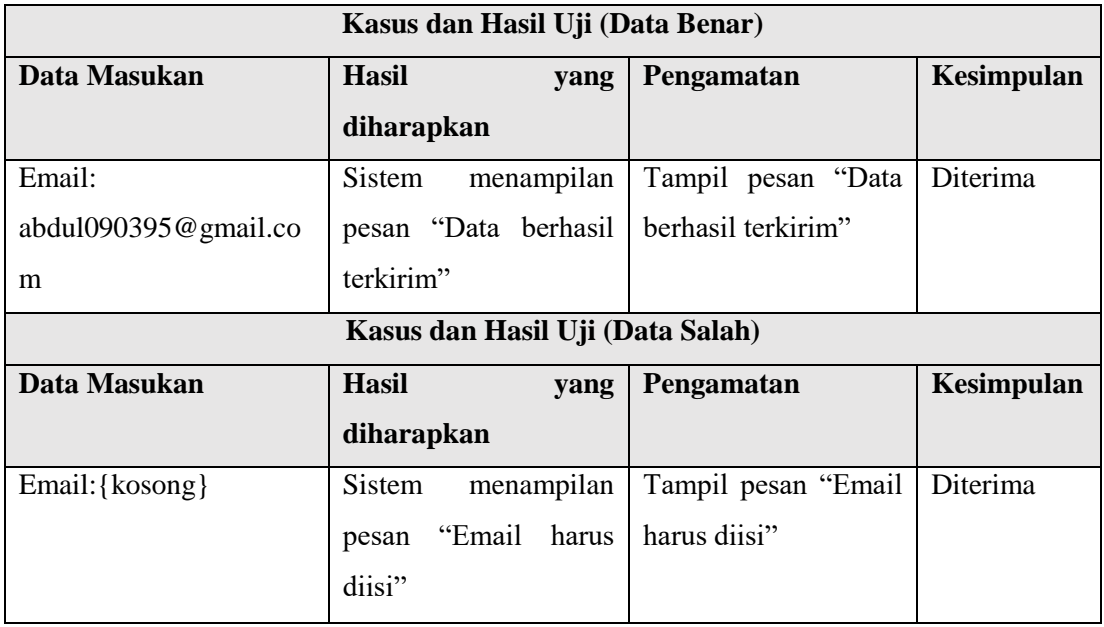

# 4) Hasil Pengujian Cari Lab

# **Tabel 4.10 Hasil Pengujian Cari Lab**

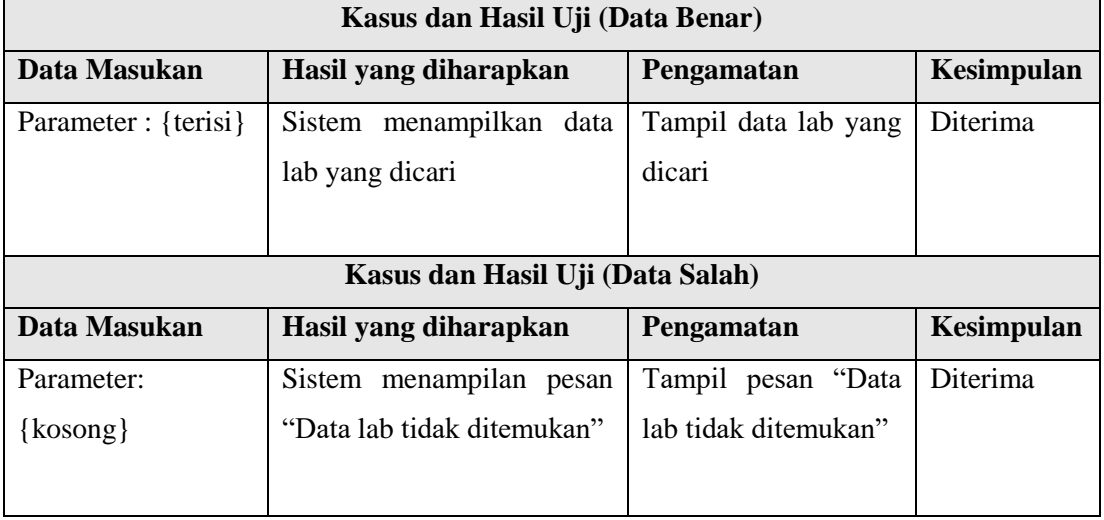

## 5) Hasil Pengujian Reservasi

## **Tabel 4.11 Hasil Pengujian Reservasi**

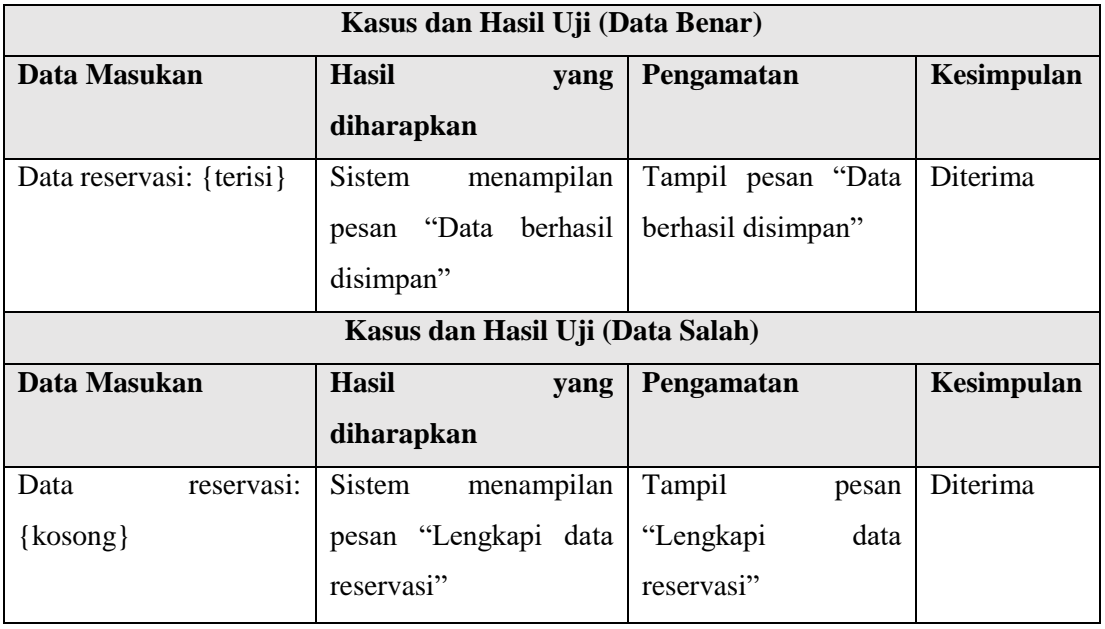

# 6) Hasil Pengujian Konfirmasi Reservasi

## **Tabel 4.12 Hasil Pengujian Konfirmasi Reservasi**

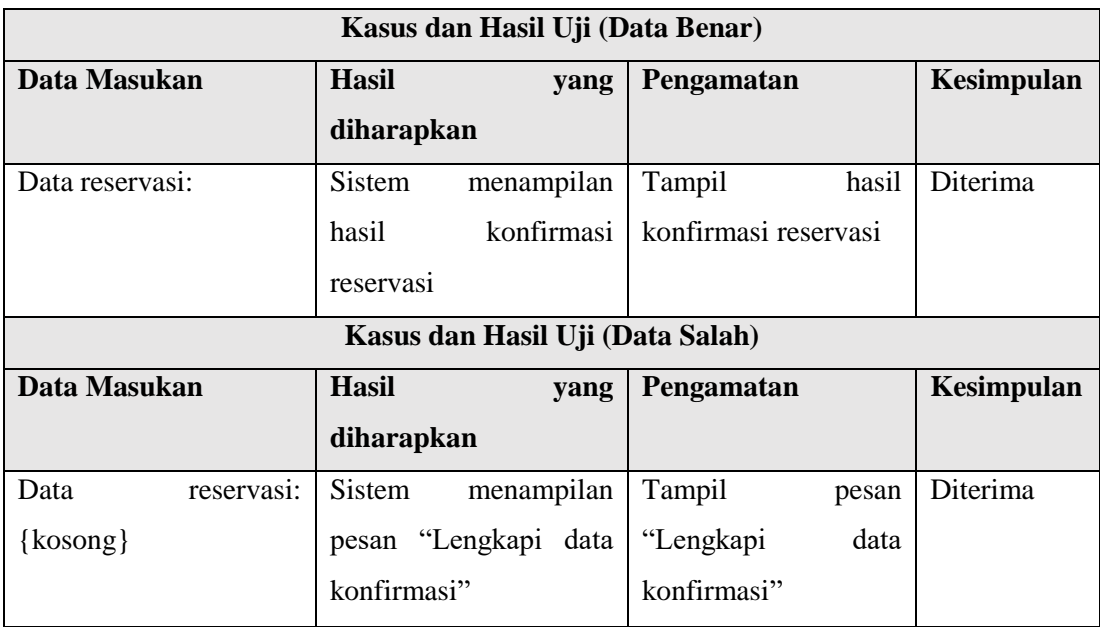

## 7) Hasil Pengujian Menambah Data Lab

## **Tabel 4.13 Hasil Pengujian Menambah Data Lab**

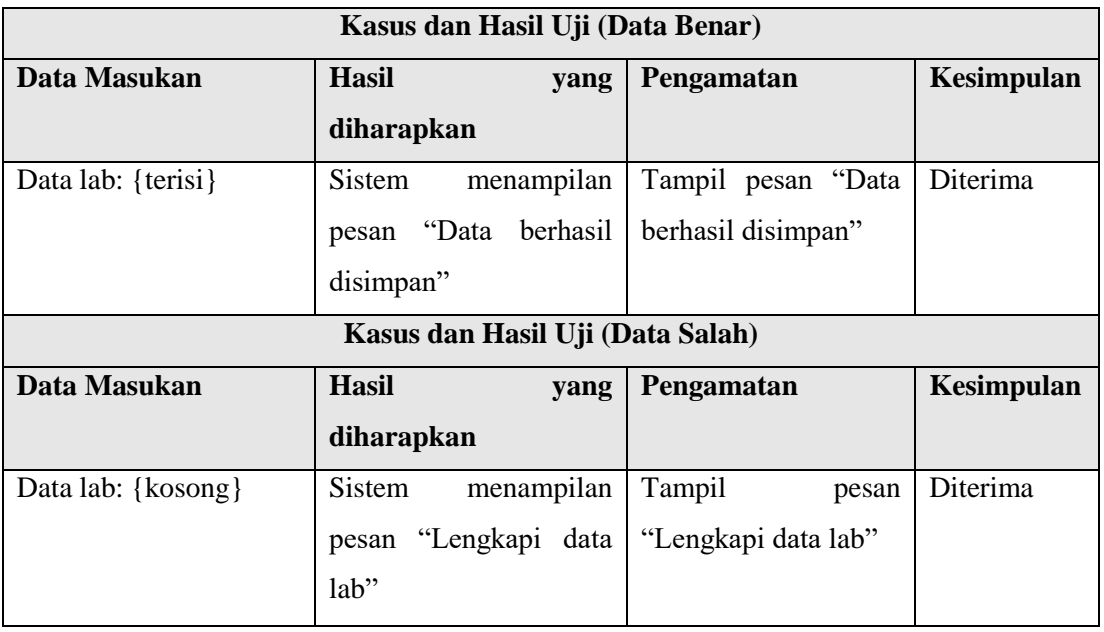

## 8) Hasil Pengujian Menghapus Data Lab

## **Tabel 4.14 Hasil Pengujian Menghapus Data Lab**

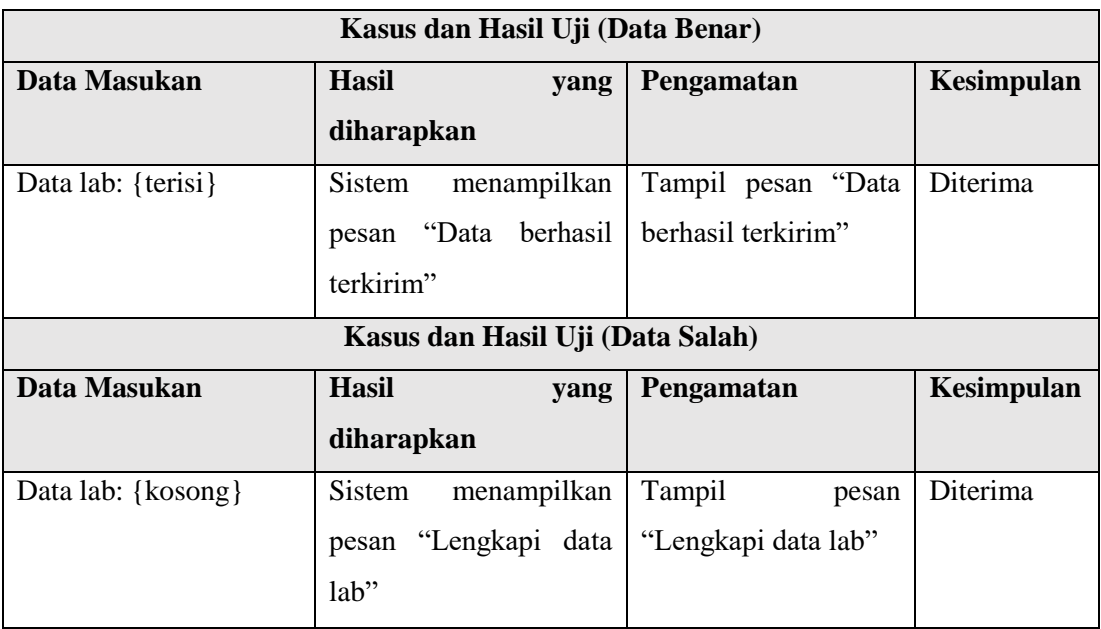

# 9) Hasil Pengujian Memberi Rating

# **Tabel 4.15 Hasil Pengujian Memberi Rating**

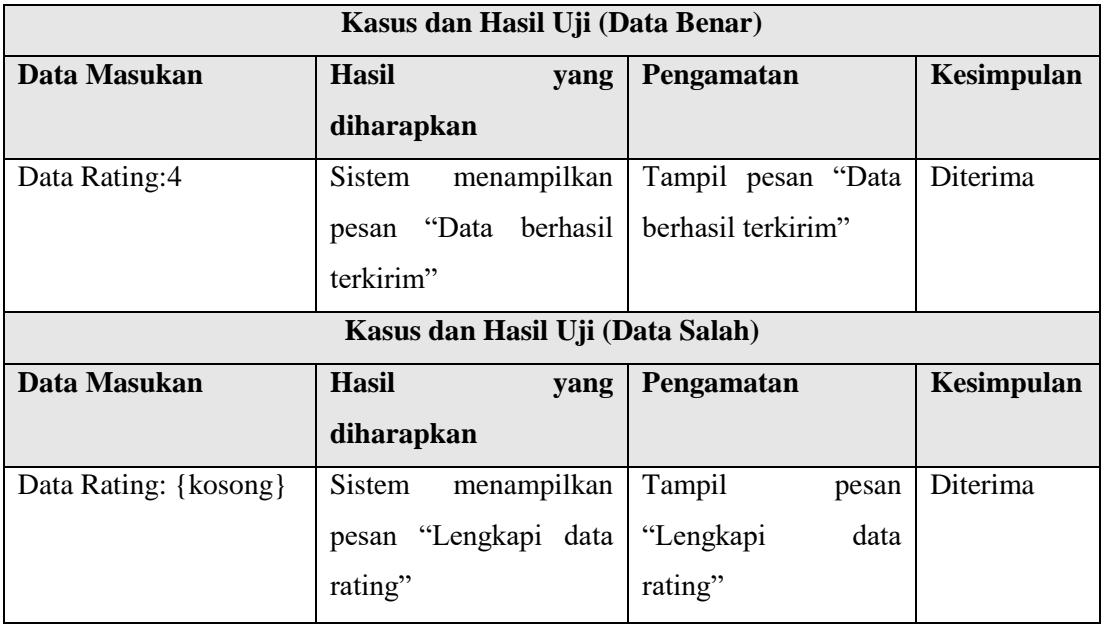

# 10) Hasil Pengujian Merubah Profil

# **Tabel 4.16 Hasil Pengujian Merubah Profil**

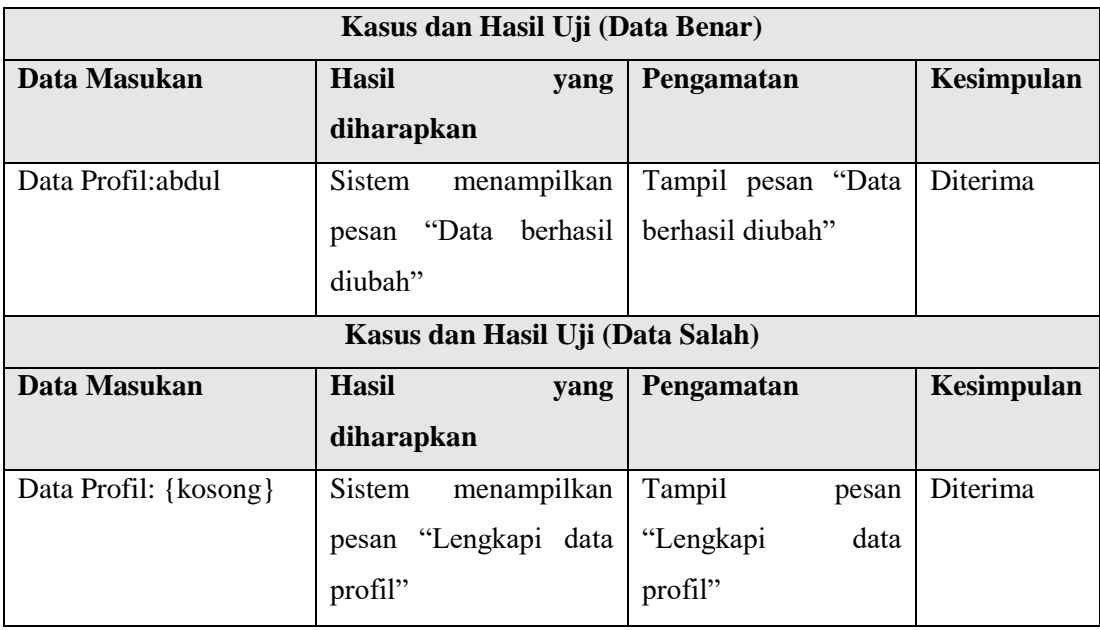

a. Hasil pengujian beta

Pengujian beta dilakukan untuk mengetahui respon pengguna mengenai aplikasi laboratorium ini. Terdapat 5 pertanyaan yang diajukan kepada 20 responden. Berikut adalah kuesioner yang akan berikan.

1. Aplikasi ini dapat mempermudah anda dalam mencari dan mendapatkan informasi mengenai Laboratorium

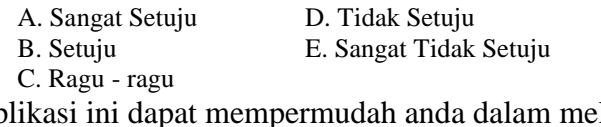

2. Aplikasi ini dapat mempermudah anda dalam melakukan reservasi

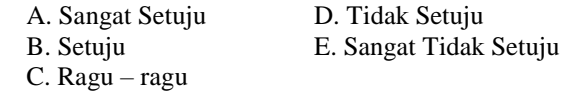

3. Apakah aplikasi ini mudah digunakan

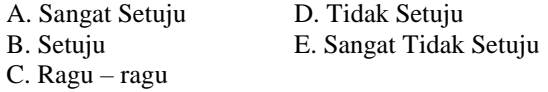

Perhitungan kuesioner menggunakan skala likert. Langkah-langkah untuk menghitung hasil kuesioner adalah sebagai berikut.

a. Pada kuesioner, diberikan lima nilai pilihan jawaban beserta skor masingmasing jawaban.

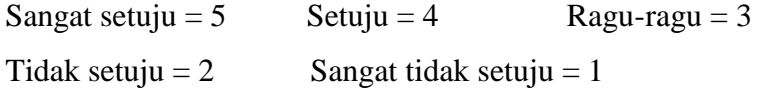

b. Untuk menghitung jumlah skor ideal (kriterium) dari jumlah nilai bobot maksimal  $= 5$ , dan jumlah responden  $= 23$  yaitu dengan rumus :

Kriterium  $=$  nilai bobot maksimal X jumlah responden, sehingga didapatkan hasil  $5 \times 23 = 115$ 

c. Untuk mengetahui jumlah jawaban dari respoden dalam bentuk persentase, digunakan rumus sebagai berikut.

```
\mathrm{P}=\frac{total\ nilia}{kriterium}\,\,x\,\,100\%
```
Keterangan :

P : nilai persentasi yang dicari

Total nilai : jumlah frekuensi X nilai bobot

d. Skor yang didapatkan selanjutnya dimasukkan kedalam bentuk *Interval Rating Scale*

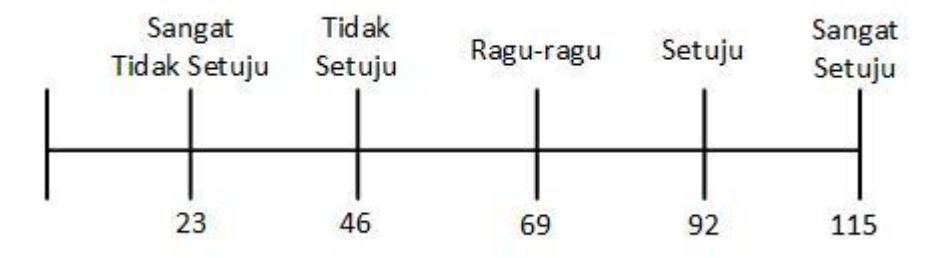

 **Gambar 4.1** *Interval Rating Scale*

#### **4.2.3 Perhitungan Hasil Kuesioner**

Berikut ini adalah hasil persentase masing-masing jawaban dari kuesioner yang telah dihitung.

1. Apakah perangkat lunak ini dapat mempermudah anda dalam mencari dan mendapatkan informasi mengenai Laboratorium?

| KateLabi Jawaban    | <b>Bobot</b> | Frekuensi<br>Jawaban | <b>Total</b><br><b>Nilai</b> | Nilai Persentasi (%)     |
|---------------------|--------------|----------------------|------------------------------|--------------------------|
| Sangat Setuju       |              |                      | 45                           | $((100/115) \times 100)$ |
| Setuju              |              |                      | 52                           | $= 87\%$                 |
| Ragu-ragu           |              |                      |                              |                          |
| Tidak Setuju        |              |                      |                              |                          |
| Sangat Tidak Setuju |              |                      |                              |                          |
| <b>Total</b>        |              | 23                   | 100                          |                          |

**Tabel 4.17 Kuesioner Pertanyaan 1**

Berdasarkan perhitungan diatas, jumlah skor yang didapat adalah sebanyak 100 skor. Hasil dari nilai persentase responden adalah 87% dari nilai yang diharapkan adalah 100%. Maka dapat disimpulkan, responden setuju bahwa aplikasi ini dapat mempermudah dalam mencari dan mendapatkan informasi mengenai Laboratorium. secara kontinium dapat dilihat seperti pada gambar 4.2.

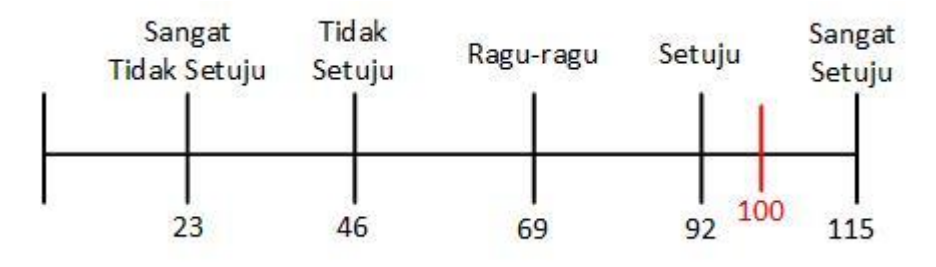

 **Gambar 4.2** *Interval Rating Scale* **Pertanyaan 1**

2. Apakah perangkat lunak ini dapat mempermudah anda dalam reservasi laboratorium

| KateLabi Jawaban    | <b>Bobot</b> | <b>Frekuensi</b><br>Jawaban | <b>Total</b><br><b>Nilai</b> | Nilai Persentasi (%)    |
|---------------------|--------------|-----------------------------|------------------------------|-------------------------|
| Sangat Setuju       |              |                             | 20                           | $((94/115) \times 100)$ |
| Setuju              |              | 18                          | 72                           | $= 82%$                 |
| Ragu-ragu           |              |                             |                              |                         |
| Tidak Setuju        |              |                             |                              |                         |
| Sangat Tidak Setuju |              |                             |                              |                         |
| <b>Total</b>        |              | 23                          | 94                           |                         |

**Tabel 4.18 Kuesioner Pertanyaan 2**

Berdasarkan perhitungan diatas, jumlah skor yang didapat adalah sebanyak 94 skor. Hasil dari nilai persentase responden adalah 82% dari nilai yang diharapkan adalah 100%. Maka dapat disimpulkan, responden setuju bahwa aplikasi ini dapat mempermudah melakukan reservasiLaboratorium 4.3.

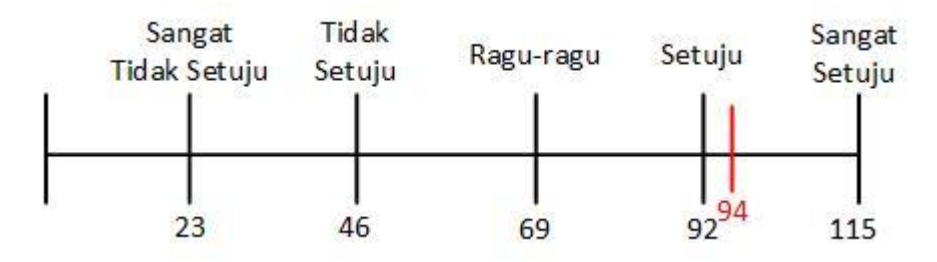

**Gambar 4.3** *Interval Rating Scale* **Pertanyaan 2**

3. Apakah aplikasi ini mudah digunakan?

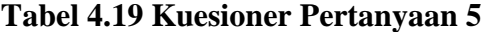

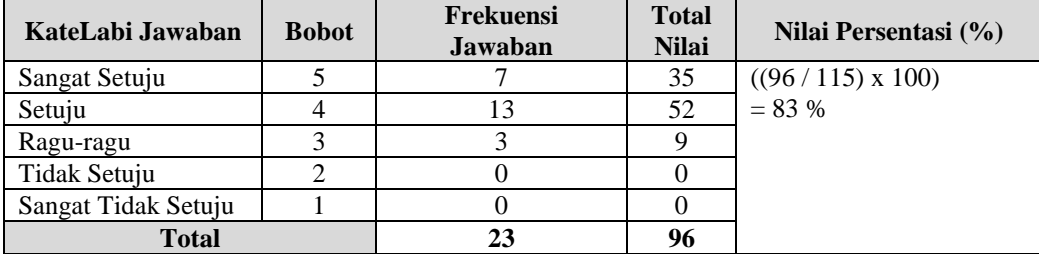

Berdasarkan perhitungan diatas, jumlah skor yang didapat adalah sebanyak 96 skor. Hasil dari nilai persentase responden adalah 83% dari nilai yang diharapkan adalah 100%. Maka dapat disimpulkan, responden setuju bahwa aplikasi ini mudah untuk digunakan dan dapat membantu pengguna aplikasi. secara kontinium dapat dilihat seperti pada gambar 4.6.

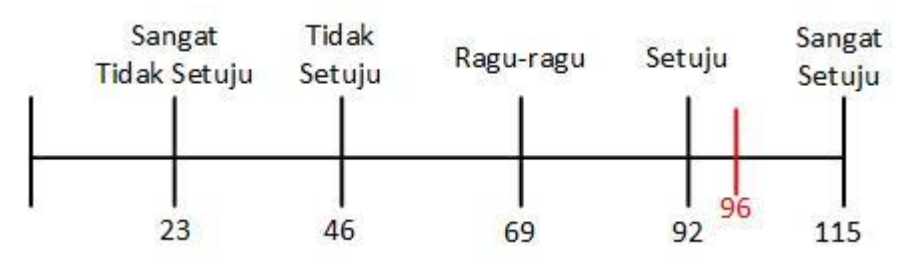

**Gambar 4.4** *Interval Rating Scale* **Pertanyaan 5**

#### **4.2.4 Kesimpulan Hasil Pengujian**

Berdasarkan hasil pengujian, dapat diambil kesimpulan bahwa :

- 1. Sebanyak 87% setuju Aplikasi ini dapat mempermudah para pengguna dalam mencari dan mendapatkan informasi mengenai Laboratorium.
- 2. Sebanyak 82% setuju Aplikasi ini dapat mempermudah para pengguna dalam reservasi laboratorium klinik.
- 3. Sebanyak 83% setuju aplikasi ini mudah digunakan.